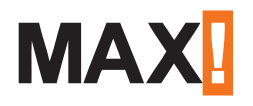

## Монтаж на системата вариант **МАХ! Home** в няколко стъпки

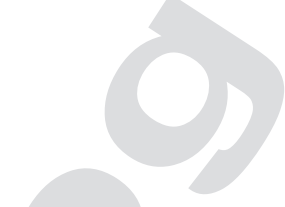

**1.** Монтиране на **МАХ! Устройствата** (МАХ! Радиаторен термостат основен, МАХ! Сензор за прозорец, МАХ! Стенен термостат, МАХ! Бутон) , като следвате ръководствата към съответния продукт

- **2.** Включете **МАХ! Cube LAN** към напрежението чрез USB захранването, предоставено в комплекта. След премигване (извършва се самодиагностика), LED индикаторът започва да свети постоянно
- **3.** Свържете **MAX! Cube LAN** към рутер чрез мрежови LAN кабел
	- **4.** Свържете вашия компютър към рутера безжично чрез **WiFi** или с **LAN** кабел. LED индикаторът за интернет на **МАХ! Cube LAN** започва да мига веднага щом връзката към рутера е активна
- **5.** Нуждаете се от софтуер, за да въведете **МАХ! Устройствата** в **MAX! Cube**. Изтеглете софтуера за Вашето MAX! Home решение от адреса на MAX! Портала – **max.eQ-3.com**. Изтеглете от '**Windows download**' или '**MAC OS Download**'. Софтуерът се инсталира автоматично на Работния плот.

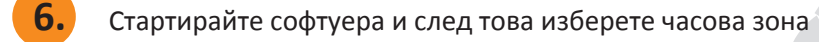

- **7.** Въвеждате **МАХ! Устройства** едно след друго и стая по стая (съгласно ръководството за експлоатация). След като въведете първото устройство, изберете **'Ново устройство'** (**New device**) и въвеждате второто устройство. Имената на стаите може да са на кирилица.
- **8.** За да активирате Вашата система да работи през интернет, отивате на **"Hacтройки' (Settings)**, избирате **'Интернет настройки'** (**Internet setti ngs**), натиснете **'Активиране'** (**Acti vate**).
- **9.** Вече може да създадете своя потребителски акаунт в интернет **МАХ! Портала**, въведете потребителско име и парола, с букви и цифри. Натиснете , Изпрати' (Send)
- **10.** Излезте от локалния софтуер. Трябва да го затворите и от лентата със задачи кликнете с десен бутон на мишката върху МАХ! иконката и натиснете **'Затвори'** (**Close MAX!** или **Beende MAX!** ) и така вече сте го деактивирали
- **11.** Вече може да влизате от всяко място през **МАХ! Портала** на адрес **max.eQ-3.com**, с вашето потребителско име и парола в **системата МАХ!** и да управлявате отоплението във вашия дом. Може да изтеглите безплатно на вашия смартфон или таблет мобилните **приложения на МАХ!**.

**ВНИМАНИЕ: МАХ! Cube е достъпен п**рез интернет с **МАХ! Портала,** само ако локалният **МАХ! софтуер не е активен** ( изключен).

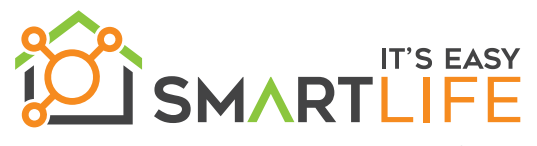

**www.smartlife.bg**

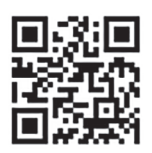

**Линк на MAX! Portal: max.eQ-3.com**